## **Tobii Dynavox PCEye 5** Manuel de lutilisateur

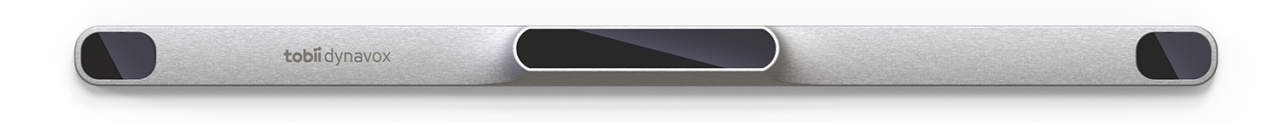

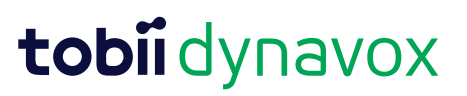

#### Manuel de lutilisateur Tobii Dynavox PCEye 5

Version 1.0.1 10/2020 Tous droits réservés Copyright © Tobii AB (publ)

Il est interdit de reproduire toute partie de ce document, de stocker des données qui en sont issues, ou de les transmettre sous quelque forme que ce soit (électronique, photocopie, enregistrement, ou autre) sans permission préalable écrite de l'éditeur.

La protection du copyright concerne toutes les formes, sujets, contenus et matériaux soumis au copyright, ainsi que les informations autorisées par l'autorité statuaire ou judiciaire, et les cas cités ci-après, y compris sans limitation, les matériaux générés par les programmes du logiciel qui sont affichés à l'écran tels que les fenêtres, les menus, etc.

Les informations du présent document sont la propriété de Tobii Dynavox. Toute reproduction, totale ou partielle, sans l'autorisation écrite préalable de Tobii Dynavox est interdite.

Les produits répertoriés dans ce document peuvent correspondre à des marques et/ou des marques déposées par leurs propriétaires respectifs. L'éditeur et l'auteur ne revendiquent aucune de ces marques.

Bien que toutes les précautions aient été prises lors de la préparation de ce document, l'éditeur et l'auteur ne pourront être tenus responsables pour toute erreur ou omission, ou pour les dommages entraînés par l'utilisation des informations contenues dans ce document, ou par l'utilisation des programmes et du code source qui peuvent l'accompagner. En aucun cas l'éditeur et l'auteur ne pourront être tenus responsable en cas de perte de profits ou tout autre dommage commercial résultant, directement ou indirectement, de ce document.

Le contenu est susceptible d'être modifié sans avertissement préalable.

Veuillez consulter le site web de Tobii Dynavox [www.TobiiDynavox.com](https://www.tobiidynavox.com) pour les versions mises à jour de ce document.

#### **Coordonnées :**

Tobii Dynavox AB Karlsrovagen 2D 182 53 Danderyd Suède

+46 8 663 69 90

Tobii Dynavox LLC 2100 Wharton Street, Suite 400 Pittsburgh, PA 15203 États-Unis +1-800-344-1778

Les produits suivants sont protégés par les brevets U.S 7,572,008, 6,659,611, 8,185,845 et 9,996,159 :

● PCEve 5

# Table des matières

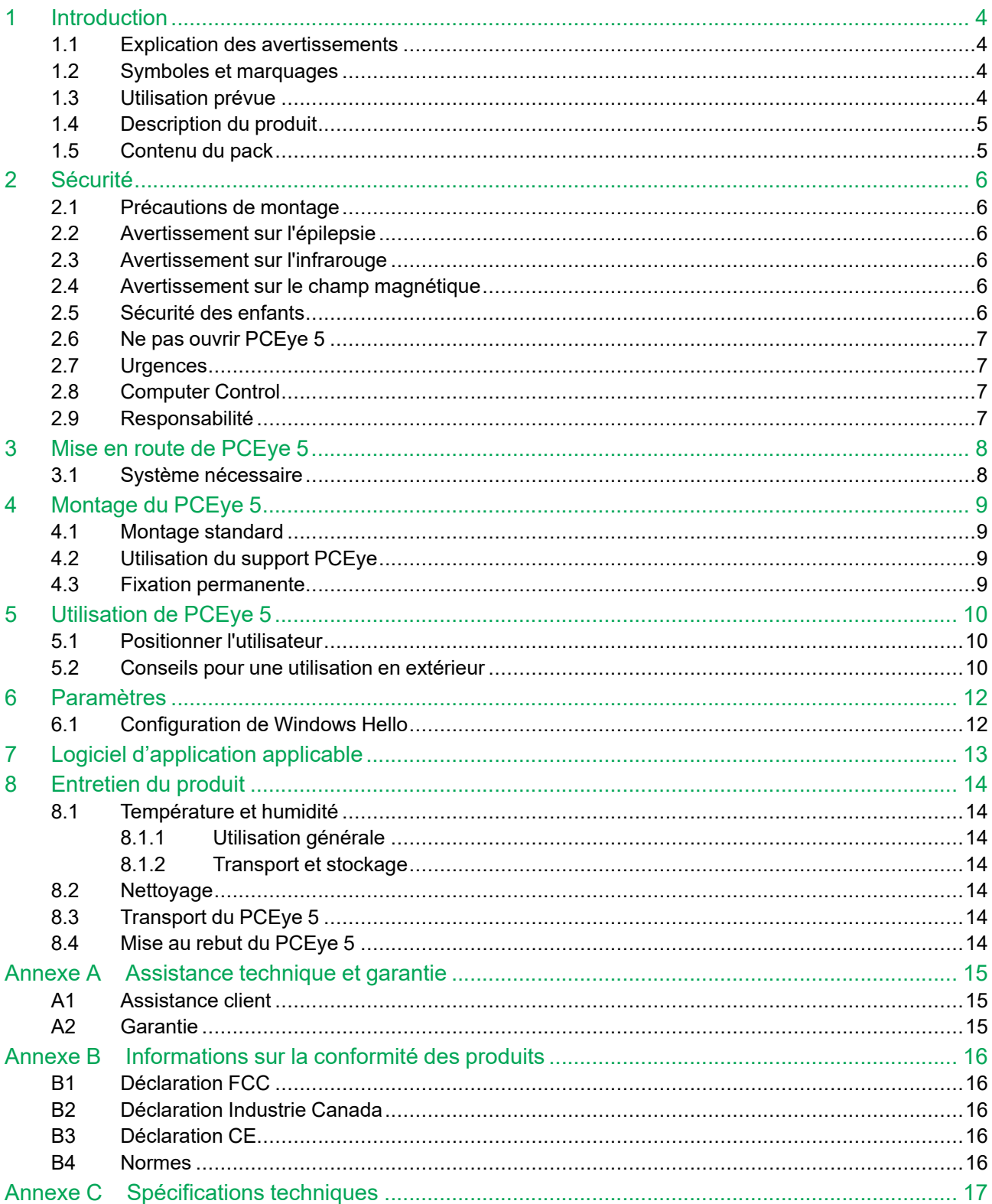

# <span id="page-3-0"></span>**1 Introduction**

Merci d'avoir acheté PCEye 5 de Tobii Dynavox !

Pour vous assurer que ce produit vous offrira des performances optimales, veuillez prendre le temps de lire attentivement le présent manuel.

#### <span id="page-3-1"></span>**1.1 Explication des avertissements**

Dans ce manuel, nous utilisons (3) niveaux d'avertissement comme expliqué ci-dessous :

Le symbole Remarque informe l'utilisateur d'un fait important ou qui demande une attention particulière.

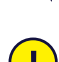

Le symbole Attention informe l'utilisateur d'un fait susceptible d'occasionner des dégâts ou un dysfonctionnement de l'appareil.

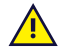

Le symbole Avertissement signale un fait qui pourrait présenter un risque pour l'utilisateur si l'avertissement est ignoré.

### <span id="page-3-2"></span>**1.2 Symboles et marquages**

Cette annexe fournit des informations concernant les symboles utilisés sur le PCEye 5, ses différentes pièces, accessoires, ou leur emballage.

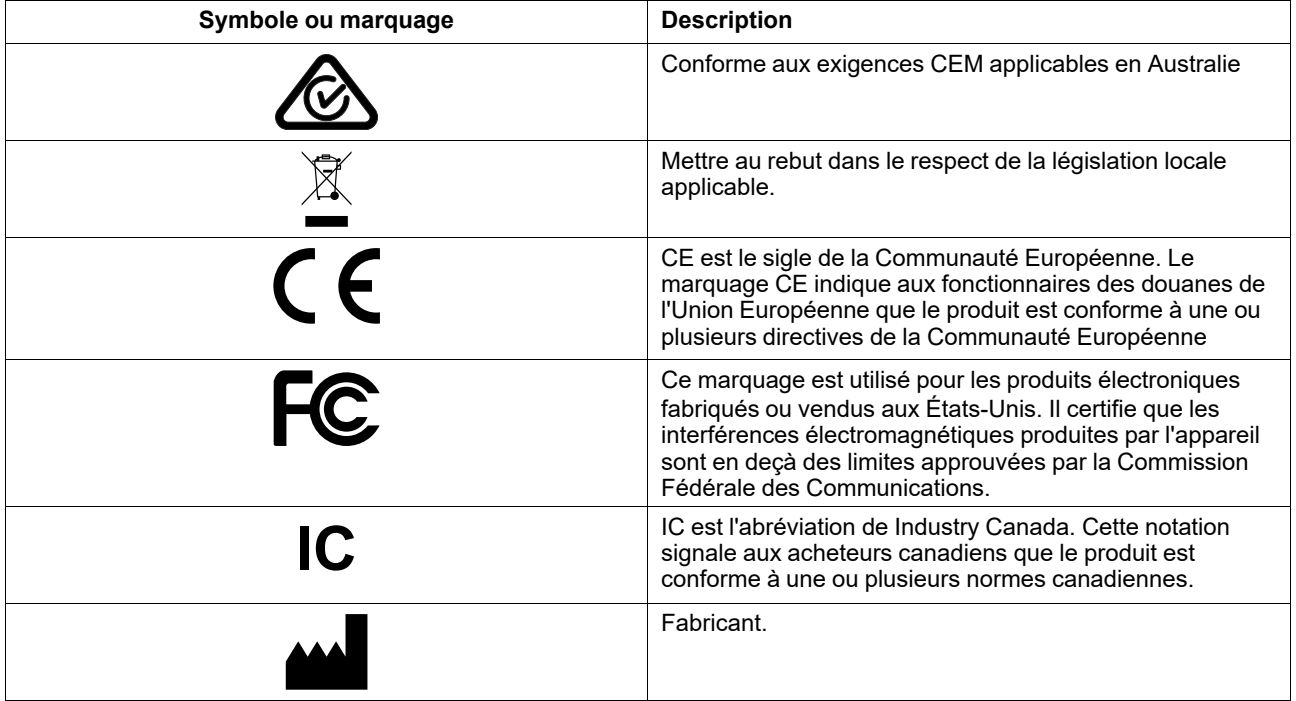

#### <span id="page-3-3"></span>**1.3 Utilisation prévue**

Le PCEye 5 est conçu pour utiliser l'ordinateur via le contrôle oculaire, et notamment Computer Control pour les besoins de la Communication Améliorée et Alternative (CAA) et/ou afin de permettre un accès à l'ordinateur en tant que solution alternative à la souris et au clavier pour les personnes qui éprouvent des difficultés à s'exprimer et/ou à contrôler un ordinateur en raison de traumatismes physiques, handicaps, ou maladies.

### <span id="page-4-0"></span>**1.4 Description du produit**

Le PCEye 5 est un appareil avec clip qui vous permet de prendre le contrôle de l'ordinateur en n'utilisant que les yeux. Il vous suffit de regarder l'écran de l'ordinateur pour sélectionner les commandes et zoomer en clignant des yeux, en fixant votre regard et/ou en utilisant un contacteur. Vous pouvez aussi contrôler entièrement le curseur de la souris uniquement grâce aux mouvements de vos yeux. Le PCEye 5 s'adapte parfaitement à votre ordinateur portable et peut se fixer sous les écrans d'ordinateur disponibles dans le commerce. Il est également possible de l'insérer dans une station d'accueil Tobii Dynavox PCEye et de le fixer sur certaines tablettes.

Le PCEye 5 comporte également un adaptateur SwitchIT concu pour être connecté à un ou deux contacteurs pouvant aider un utilisateur à mobilité réduite à commander le logiciel du dispositif.

L'eye tracker peut être utilisé sur différents ordinateurs, à condition que le moniteur soit posé sur une table. Excepté pour l'installation, le PCEye 5 peut être entièrement contrôlé par le regard de l'utilisateur, et est calibré pour suivre le moindre des mouvements de ses yeux. Le PCEye 5 permet à l'utilisateur de contrôler un ordinateur, mais il n'est pas conçu pour contrôler d'autres appareils médicaux.

Le PCEye 5 vous propose un moyen rapide et précis d'accéder aux nombreuses possibilités offertes par un ordinateur pour enrichir votre vie et gagner en autonomie. Vous pourrez vous consacrer à vos centres d'intérêts et à vos études, vous réinsérer dans la vie professionnelle, garder le contact avec vos proches, vous exprimer artistiquement, et vous divertir.

Pour plus d'informations sur les tailles d'écran, voir *Annexe C [Spécifications](#page-16-0) techniques*.

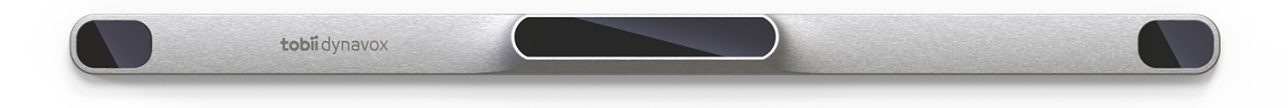

#### **Figure 1.1** PCEye 5

Ne jamais recouvrir la face avant du PCEye 5 de quelque façon que ce soit (décorations, post-its, etc.) car cela empêcherait le bon fonctionnement de Computer Control.

L'utilisation d'un programme antivirus est fortement recommandée.

### <span id="page-4-1"></span>**1.5 Contenu du pack**

● PCEve 5

IJ

- Barrette magnétique de montage du PCEye 5
- Adaptateur USB-C à USB-A
- Adaptateur contacteur SwitchIT
- Housse de transport
- Logiciel Computer Control Tobii Dynavox (lien vers le programme d'installation)
- Guide de mise en route
- Fiches de familiarisation pour Computer Control
- Kit de préparation de la plaque de montage (lingette nettoyante)

N'utilisez que les composants inclus dans le pack de l'appareil PCEye 5, ceux qui sont décrits dans la documentation des produits, et d'autres accessoires agréés Tobii Dynavox en rapport avec le PCEye 5.

## <span id="page-5-0"></span>**2 Sécurité**

#### **2.1 Précautions de montage**

<span id="page-5-1"></span>PCEye 5 doit être monté conformément aux instructions relatives aux fixations utilisées. Tobii Dynavox et ses représentants déclinent toute responsabilité pour les dommages et les blessures corporelles occasionnés à une personne ou à ses biens lors de la chute d'un PCEye 5 de son dispositif de montage. Le montage d'un PCEye 5 s'effectue entièrement aux risques et périls de l'utilisateur.

La bande adhésive double face fournie avec les plaques de montage magnétiques adhésives (le cas échéant) est prévue pour arrimer définitivement le support au moniteur/ordinateur portable. Tenter d'enlever le support après l'avoir arrimé en utilisant la bande fournie peut causer des dégâts à la fois à l'écran/l'ordinateur portable et au support.

Ne pas lécher la bande adhésive ni introduire dans la bouche ou dans le corps quelque partie que ce soit de la bande ou de la plaque de montage magnétique.

Ne pas monter le PCEye 5 sur un moniteur placé au-dessus de la tête ou du visage de l'utilisateur, sauf en cas d'utilisation d'une solution de montage fixe spécifique.

#### **2.2 Avertissement sur l'épilepsie**

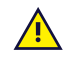

<span id="page-5-2"></span>Certaines personnes atteintes d'**épilepsie photosensible** sont susceptibles de subir des crises épileptiques ou des pertes de connaissance en cas d'exposition à certaines lumières clignotantes ou motifs lumineux du quotidien. Cela peut se produire même si la personne n'a pas d'antécédents épileptiques ou n'a jamais fait de crises d'épilepsie.

Une personne atteinte d'épilepsie photosensible est également susceptible de se trouver mal en présence d'écrans de téléviseur, de certains jeux d'arcade et d'ampoules fluorescentes clignotantes. Chez de telles personnes, le visionnement de certaines images ou certains motifs sur un écran ou l'exposition aux sources lumineuses d'un Eye Tracker risquent de provoquer une crise. On estime que 3 à 5 % des personnes atteintes d'épilepsie souffrent de ce type photosensible. Certaines personnes atteintes d'épilepsie photosensible perçoivent une « aura » ou ressentent d'étranges sensations avant le déclenchement d'une crise. Si vous avez d'étranges sensations pendant l'utilisation, détournez votre regard de l'Eye Tracker.

#### **2.3 Avertissement sur l'infrarouge**

<span id="page-5-3"></span>Lorsqu'il est activé, le PCEye 5 émet de la lumière infrarouge (IR) pulsée. Certains dispositifs médicaux sont susceptibles d'être perturbés par la lumière et/ou le rayonnement IR. N'utilisez pas le PCEye 5 à proximité de tels dispositifs médicaux sensibles car cela risquerait d'entraver leur précision ou leur fonctionnement.

#### **2.4 Avertissement sur le champ magnétique**

<span id="page-5-4"></span>Le dispositif de montage magnétique du PCEye 5 contient des aimants. Les champs magnétiques peuvent interférer avec le fonctionnement des pacemakers et des défibrillateurs automatiques implantables. De manière générale, nous vous conseillons de maintenir une distance minimale de 15 centimètres entre les composants contenant des aimants et votre appareil cardiaque.

#### **2.5 Sécurité des enfants**

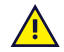

<span id="page-5-5"></span>L'appareilPCEye 5 est un système informatique et un dispositif électronique avancé. En tant que tel, il est constitué d'un assemblage de nombreuses pièces. Entre les mains d'un enfant, certaines de ces pièces sont susceptibles de se détacher de l'appareil, ce qui peut présenter un risque d'étouffement ou autre danger pour l'enfant.

Les jeunes enfants ne doivent pas avoir accès à l'appareil, ni l'utiliser, sans la surveillance de parents ou tuteurs.

### **2.6 Ne pas ouvrir PCEye 5**

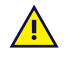

<span id="page-6-0"></span>Si vous le faites néanmoins, cela entraînera une perte de la garantie ! Il ne renferme aucun composant susceptible d'être entretenu par l'utilisateur. Contactez Tobii Dynavox Support si l'appareilPCEye 5 ne fonctionne pas correctement.

#### **2.7 Urgences**

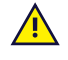

 $\sqrt{N}$ 

<span id="page-6-1"></span>Ne soyez pas tributaire de l'appareil pour vos appels d'urgence ou transactions bancaires. Nous vous recommandons de garder à votre disposition plusieurs moyens de communication en cas d'urgence. Les transactions bancaires ne doivent être effectuées que par le biais d'un système recommandé par votre banque et approuvé conformément à ses propres critères de qualité.

#### **2.8 Computer Control**

<span id="page-6-2"></span>Certaines personnes peuvent éprouver une certaine fatigue (parce qu'elles fixent intentionnellement des éléments de l'écran et qu'elles maintiennent une concentration élevée), ou même avoir les yeux anormalement secs (parce qu'elles clignent des yeux moins fréquemment), lorsqu'elles utilisent Computer Control pour la première fois. Si vous êtes fatigué ou avez les yeux secs, commencez doucement et limitez la durée de votre utilisation de Computer Control selon votre degré de fatigue. Des gouttes pour humidifier les yeux peuvent s'avérer efficaces pour remédier à l'assèchement des yeux.

#### <span id="page-6-3"></span>**2.9 Responsabilité**

Tobii Dynavox Ne pourra être tenu responsable de toute conséquence résultant de l'utilisation de l'appareil  $\sqrt{N}$ PCEye 5 d'une façon qui ne correspond pas à son usage prévu et notamment de l'utilisation de l'appareil PCEye 5 avec un logiciel et/ou des équipements tiers qui modifient son usage prévu.

# <span id="page-7-0"></span>**3 Mise en route de PCEye 5**

## <span id="page-7-1"></span>**3.1 Système nécessaire**

Pour PCEye 5, nous recommandons la configuration système minimale suivante :

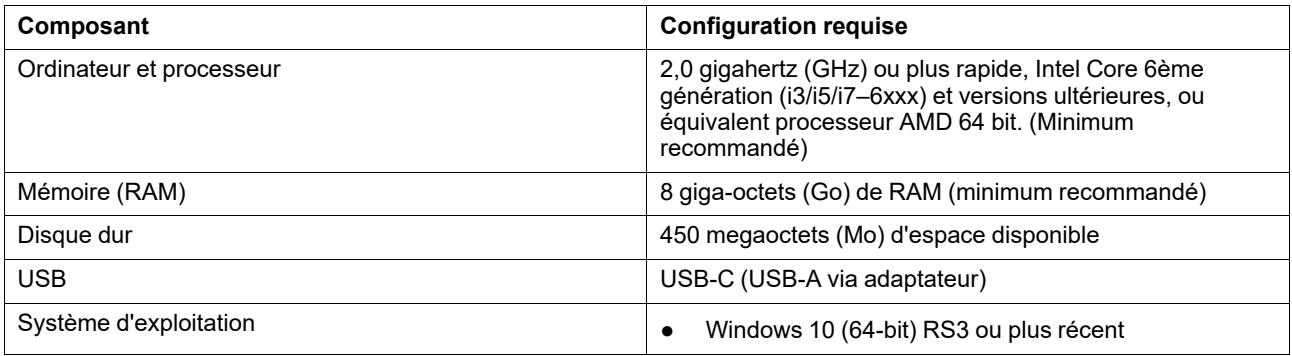

# <span id="page-8-0"></span>**4 Montage du PCEye 5**

### <span id="page-8-1"></span>**4.1 Montage standard**

Pour monter le PCEye 5 sur un dispositif, suivez ces étapes :

- 1. Téléchargez l'ensemble de logiciels Computer Control sous le lien suivant : [https://qrco.de/PCEyeCC.](https://qrco.de/PCEyeCC) Installez l'ensemble de logiciels Computer Control.
- 2. Suivez les instructions à l'écran pour monter le PCEye 5 sur le cadre du dispositif.
- <span id="page-8-2"></span>3. Terminé !

#### **4.2 Utilisation du support PCEye**

Pour monter le PCEye 5 sur le support PCEye, veuillez suivre les instructions indiquées dans le guide d'installation du support PCEye.

#### <span id="page-8-3"></span>**4.3 Fixation permanente**

Pour fixer le PCEye 5 de façon permanente, deux (2) vis M3 se trouvent à l'arrière du PCEye 5. La distance C—C (marquée par un X) dans *Figure 4.1 [Distance](#page-8-4) C-C entre les vis M3, page 9* est de 155 mm/6,10 pouces. The PCEye 5 est compatible avec le support GA EyeGaze-Bracket de Rehadapt GmbH.

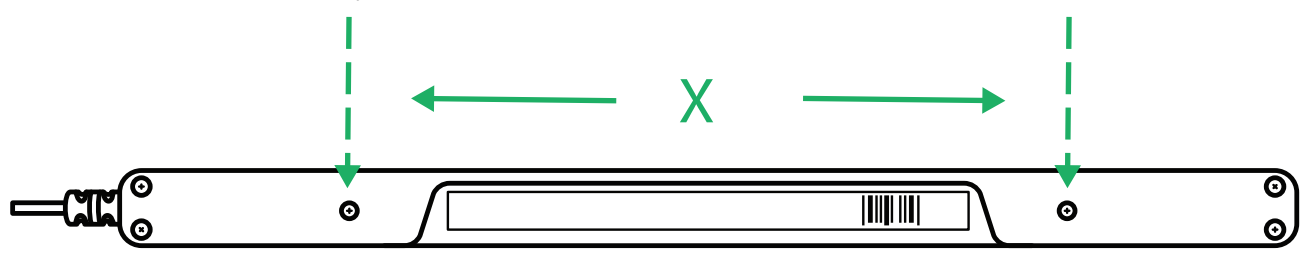

<span id="page-8-4"></span>**Figure 4.1** Distance C-C entre les vis M3

# <span id="page-9-0"></span>**5 Utilisation de PCEye 5**

#### <span id="page-9-1"></span>**5.1 Positionner l'utilisateur**

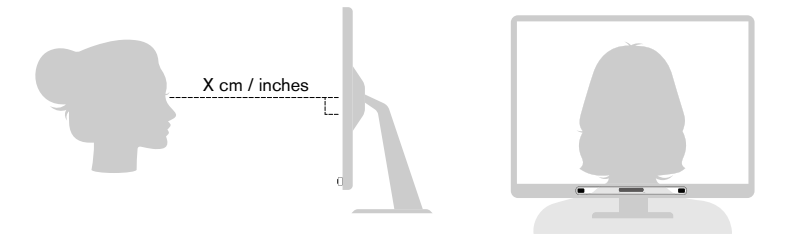

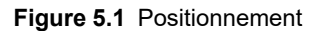

<span id="page-9-3"></span>L'appareil PCEye 5 monté et arrimé aux plaques de montage magnétiques et à votre ordinateur est conçu pour fonctionner de manière optimale lorsqu'il se trouve placé parallèlement aux yeux de l'utilisateur et à une distance environ équivalente à De 50 à 95 cm (20 à 37 pouces), voir *Figure 5.1 [Positionnement,](#page-9-3) page 10* ou *Figure 5.2 [Positionnement](#page-9-4) pour les [utilisateurs](#page-9-4) penchés sur le côté ou allongés, page 10*.

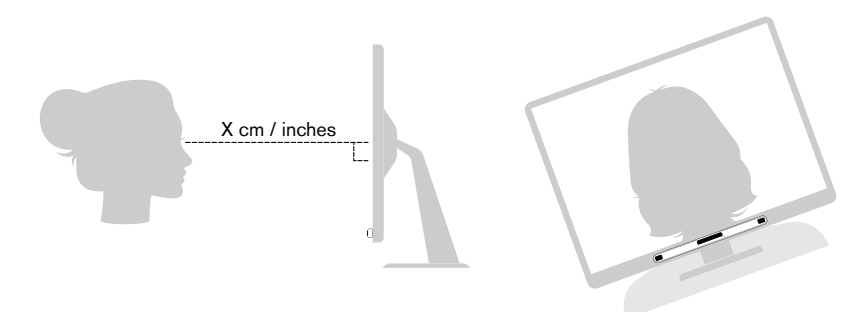

**Figure 5.2** Positionnement pour les utilisateurs penchés sur le côté ou allongés

<span id="page-9-4"></span>Ceci signifie que, pour les utilisateurs penchés sur le côté ou allongés, le PCEye 5 doit également être penché de manière à ce que les yeux de l'utilisateur restent parallèles à l'écran et à la distance optimale, voir *Figure 5.2 [Positionnement](#page-9-4) pour les [utilisateurs](#page-9-4) penchés sur le côté ou allongés, page 10*.

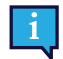

Assurez-vous que l'utilisateur est installé confortablement dans la position optimale et à la bonne distance par rapport à l'unité. Veuillez noter également que le confort de l'utilisateur et les performances de Computer Control seront meilleurs si les rayons du soleil ne tombent pas directement sur l'écran ou dans les yeux de l'utilisateur.

La distance optimale entre un utilisateur et le PCEye 5 monté sur un moniteur/ordinateur portable dépend de la taille de l'écran. L'utilisateur doit se positionner à une distance permettant un fonctionnement optimal de Computer Control.

En général, pour obtenir un fonctionnement optimal de Computer Control, plus l'écran est grand, plus la distance entre l'utilisateur et la combinaison Commande oculaire (Eye tracker) / Écran doit être importante.

Les moniteurs plus grands que la taille limite d'écran indiquée ne doivent pas être utilisés afin d'assurer une utilisation optimale de Computer Control. Voir *Annexe C [Spécifications](#page-16-0) techniques, page 17* pour obtenir plus d'informations.

### <span id="page-9-2"></span>**5.2 Conseils pour une utilisation en extérieur**

Voici des conseils pour optimiser les performances de la commande oculaire en extérieur, plus particulièrement en cas d'exposition à la lumière du soleil.

- Il est conseillé de disposer d'un calibrage enregistré pour une utilisation en intérieur et d'un autre à des fins d'utilisation en extérieur, plus particulièrement en cas d'exposition à la lumière du soleil.
- L'utilisation d'une casquette de baseball ou équivalent afin de créer une ombre au dessus des yeux améliore considérablement les performances de la commande oculaire.

● Faites en sorte que la commande oculaire ne soit pas directement exposée à la lumière du soleil, afin d'assurer des performances optimales.

## <span id="page-11-0"></span>**6 Paramètres**

### **6.1 Configuration de Windows Hello**

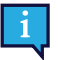

<span id="page-11-1"></span>Ne fonctionne qu'avec Windows 10

- 1. Ouvrez le menu **Démarrer** de Windows.
- 2. Sélectionnez votre **Compte**.
- 3. Sélectionnez **Modifier les paramètres du compte**.
- 4. Sélectionnez les options d'**Ouverture de session**.
- 5. Pour effectuer cela, définissez un code PIN.
- 6. Sélectionnez le bouton **Ajouter** situé sous le code **PIN** et effectuez les étapes suivantes.

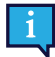

Une fois ces étapes effectuées, les options de configuration de Windows Hello seront déverrouillées.

- 7. Après avoir sélectionné un code PIN, vous serez en mesure de sélectionner **Configuration** sous **Windows Hello** et **Reconnaissance faciale**.
- 8. Si vous souhaitez obtenir des informations de base supplémentaires sur **Windows Hello**, sélectionnez **En savoir plus sur Windows Hello**. Sinon, sélectionnez tout simplement **Démarrer** pour continuer.
- 9. La caméra de la commande oculaire va maintenant vous aider à vous positionner en face de l'écran en affichant une retransmission en direct via la caméra. Une fois que vous serez correctement positionné en face de la caméra, la configuration de la reconnaissance faciale démarrera automatiquement.
- 10. Une fois que vous aurez correctement effectué la configuration, une option destinée à **Améliorer la reconnaissance** sera disponible.

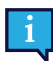

Cela peut s'avérer très utile si vous portez des lunettes, car cela permet d'être enregistré avec ou sans ces dernières.

# <span id="page-12-0"></span>**7 Logiciel d'application applicable**

PCEye 5 est destiné à plusieurs utilisations différentes, en fonction des besoins de l'utilisateur et des applications installée.

Voir [www.tobiidynavox.com](http://www.tobiidynavox.com) pour obtenir une aide et des informations sur les différents logiciels compatibles.

# <span id="page-13-0"></span>**8 Entretien du produit**

#### <span id="page-13-1"></span>**8.1 Température et humidité**

#### <span id="page-13-2"></span>8.1.1 Utilisation générale

Le PCEye 5 doit être conservé au sec à température ambiante. La température et le taux d'humidité suivants sont recommandés pour l'appareil :

- Température : De 10℃ à 35℃ (50℉ à 95℉)
- <span id="page-13-3"></span>● Humidité : 20 % à 80% (humidité relative, aucune condensation sur l'appareil)

#### 8.1.2 Transport et stockage

Pour le transport et le stockage, la température et le taux d'humidité suivants sont recommandés pour l'appareil :

- Température : De -30℃ à 70℃ (-22℉ à 158℉)
- Humidité : 10% à 95% (aucune condensation sur l'appareil)
- Pression atmosphérique : De 70 kPa à 106 kPa (375 mmHg à 795 mmHg)

Le PCEye 5 n'est ni étanche ni imperméable. L'appareil ne doit donc pas être conservé en présence d'une humidité, de vapeurs ou d'autres conditions humides excessives. Ne plongez pas l'appareil dans l'eau ou dans un autre liquide. Veillez à empêcher tout déversement de liquide sur l'appareil.

#### <span id="page-13-4"></span>**8.2 Nettoyage**

Avant de nettoyer le PCEye 5, éteignez l'ordinateur auquel il est connecté, et débranchez tous les câbles. Utilisez un chiffon doux non pelucheux légèrement humide. Évitez de faire pénétrer de l'humidité dans les orifices de l'appareil. N'utilisez pas de produit à vitres, produits d'entretien domestique, vaporisateurs aérosols, solvants, alcool, ammoniaque ou abrasifs pour nettoyer l'appareil.

Il est recommandé de nettoyer l'appareil régulièrement.

#### <span id="page-13-5"></span>**8.3 Transport du PCEye 5**

Débrancher le câble USB et utilisez la housse de transport. Le PCEye 5 est relativement fragile, et le filtre peut être rayé s'il n'est pas correctement protégé. Assurez-vous de prendre les précautions nécessaires pour protéger l'appareil quand vous devez le transporter.

Lorsque vous transportez l'appareil pour le faire réparer, l'envoyer ou voyager, utilisez la boîte et les matériaux d'emballage d'origine.

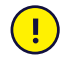

Lorsque le PCEye 5 est arrimé à un moniteur/ordinateur portable, ne transportez pas les appareils connectés en vous contentant de saisir le PCEye 5. Le PCEye 5 ne supportera pas le poids du moniteur/de l'ordinateur portable, et les appareils pourraient se détacher et tomber, ou se renverser et tomber, causant des dommages permanents aux deux matériels. Tobii Technology ne pourra être tenu pour responsable de tels dégâts.

### <span id="page-13-6"></span>**8.4 Mise au rebut du PCEye 5**

Ne jetez pas le PCEye 5 avec les déchets ménagers ou de bureau. Respectez les réglementations locales de mise au rebut des appareils électriques et électroniques.

## <span id="page-14-0"></span>**Annexe A Assistance technique et garantie**

### <span id="page-14-1"></span>**A1 Assistance client**

Pour toute demande d'assistance, veuillez contacter votre représentant local ou Tobii Dynavox Support. Pour bénéficier d'une assistance aussi rapide que possible, assurez-vous d'avoir le PCEye 5 à portée de main et, si possible, accès à une connexion Internet. On vous demandera de fournir le numéro de série de l'appareil, que se trouve sur le bas de l'appareil. Notre page d'assistance en ligne se trouve sur : [www.tobiidynavox.com](http://www.tobiidynavox.com) ou [www.myTobiiDynavox.com](http://www.myTobiiDynavox.com).

## <span id="page-14-2"></span>**A2 Garantie**

Veuillez lire le document Manufacturer's Warranty se trouve dans l'emballage.

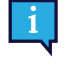

Tobii Dynavox ne peut pas garantir que le logiciel sur PCEye 5 répondra à vos exigences, que le fonctionnement du logiciel ne sera pas interrompu ou s'effectuera sans erreur ou que toutes les erreurs logicielles seront corrigées.

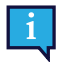

Tobii Dynavox ne garantit pas que la PCEye 5 répondra aux exigences du client, que le fonctionnement de la PCEye 5 ne sera pas interrompu, ou que la PCEye 5 n'aura pas de bogues ou autres défauts. Le client accepte le fait que la PCEye 5 ne pourra pas forcément fonctionner pour tout le monde ou dans toutes les conditions de luminosité.

Veuillez lire attentivement ce manuel de l'utilisateur avant d'utiliser l'appareil. La garantie n'est valable que si l'appareil est utilisé conformément au manuel de l'utilisateur. Le démontage du PCEye 5 annule la garantie.

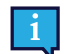

Il est recommandé de conserver l'emballage d'origine du PCEye 5.

Si l'appareil devait être retourné à Tobii Dynavox pour des problèmes ou une réparation sous garantie, il est utile d'utiliser l'emballage d'origine ou équivalent pour le transport. La plupart des transporteurs exigent un emballage d'au moins 5 cm autour de l'appareil.

**Remarque :** En accord avec la règlementation de la Commission mixte, tout emballage, notamment les boîtes envoyées à Tobii Dynavox doit être éliminé.

## <span id="page-15-0"></span>**Annexe B Informations sur la conformité des produits**

PCEye 5 porte un marquage de la CEE, , qui indique leur conformité aux directives essentielles européennes au regard de la santé et de la sécurité.

## <span id="page-15-1"></span>**B1 Déclaration FCC**

L'appareil est conforme à la section 15 des règles de la FCC. Son utilisation est soumise aux deux conditions suivantes : 1) l'appareil ne doit pas produire de brouillage nuisible ; (2) l'utilisateur de l'appareil doit accepter tout brouillage radioélectrique subi, même si le brouillage est susceptible de compromettre le fonctionnement de l'appareil.

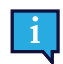

 $\epsilon$ 

Toute modification n'ayant pas été expressément approuvée par Tobii Dynavox est susceptible d'annuler l'autorisation de l'utilisateur à faire fonctionner l'équipement dans le cadre des règles de la FCC.

Cet équipement a été testé et certifié conforme aux limites déterminées pour un appareil numérique de classe B, en application de la section 15 des règles de la FCC. Ces limites sont destinées à fournir une protection raisonnable contre les interférences nuisibles dans une installation résidentielle. Cet équipement génère, utilise et peut répandre de l'énergie en radiofréquence. Dans la mesure où il n'est pas installé et utilisé conformément aux instructions, il peut produire un brouillage nuisible avec les communications radio.

Toutefois, il n'est pas garanti qu'aucun brouillage ne se produise dans une installation spécifique. Dans la mesure où l'équipement produit un brouillage nuisible avec une réception radio ou télévision (phénomène qu'il est possible de déterminer en éteignant et rallumant l'appareil concerné), l'utilisateur est invité à tenter de remédier au brouillage en procédant à l'une ou plusieurs des mesures suivantes :

- Changez l'orientation ou l'emplacement de l'antenne de réception.
- Augmentez la distance séparant l'équipement du récepteur.
- Connectez l'équipement à une prise murale d'un autre circuit que celui auquel est connecté le récepteur.
- <span id="page-15-2"></span>Faites appel à votre revendeur ou à un technicien radio/télévision expérimenté.

#### **B2 Déclaration Industrie Canada**

Cet appareil numérique de classe B est conforme à la norme canadienne ICES-003.

Cet appareil numérique de classe B est conforme à la norme canadienne NMB-003.

#### <span id="page-15-3"></span>**B3 Déclaration CE**

Le PCEye 5 est conforme aux normes suivantes :

- 2017/745 (MDR) Medical Device Regulation
- 2011/65/EU (RoHS) Restriction of Hazardous Substances Directive
- <span id="page-15-4"></span>2014/30/EU (EMC) - Electromagnetic Compatibility Directive

#### **B4 Normes**

Le PCEye 5 est conforme aux normes suivantes :

- FCC part 15, Class B
- ICES-003 Issue 6:2016 Class B
- EN 55032: 2012+AC: 2013 Class B
- EN 55024:2010+A1:2015
- EN 61000-3-2: 2014
- EN 61000-3-3: 2013
- AS/NZS CISPR 32:2015

# <span id="page-16-0"></span>**Annexe C Spécifications techniques**

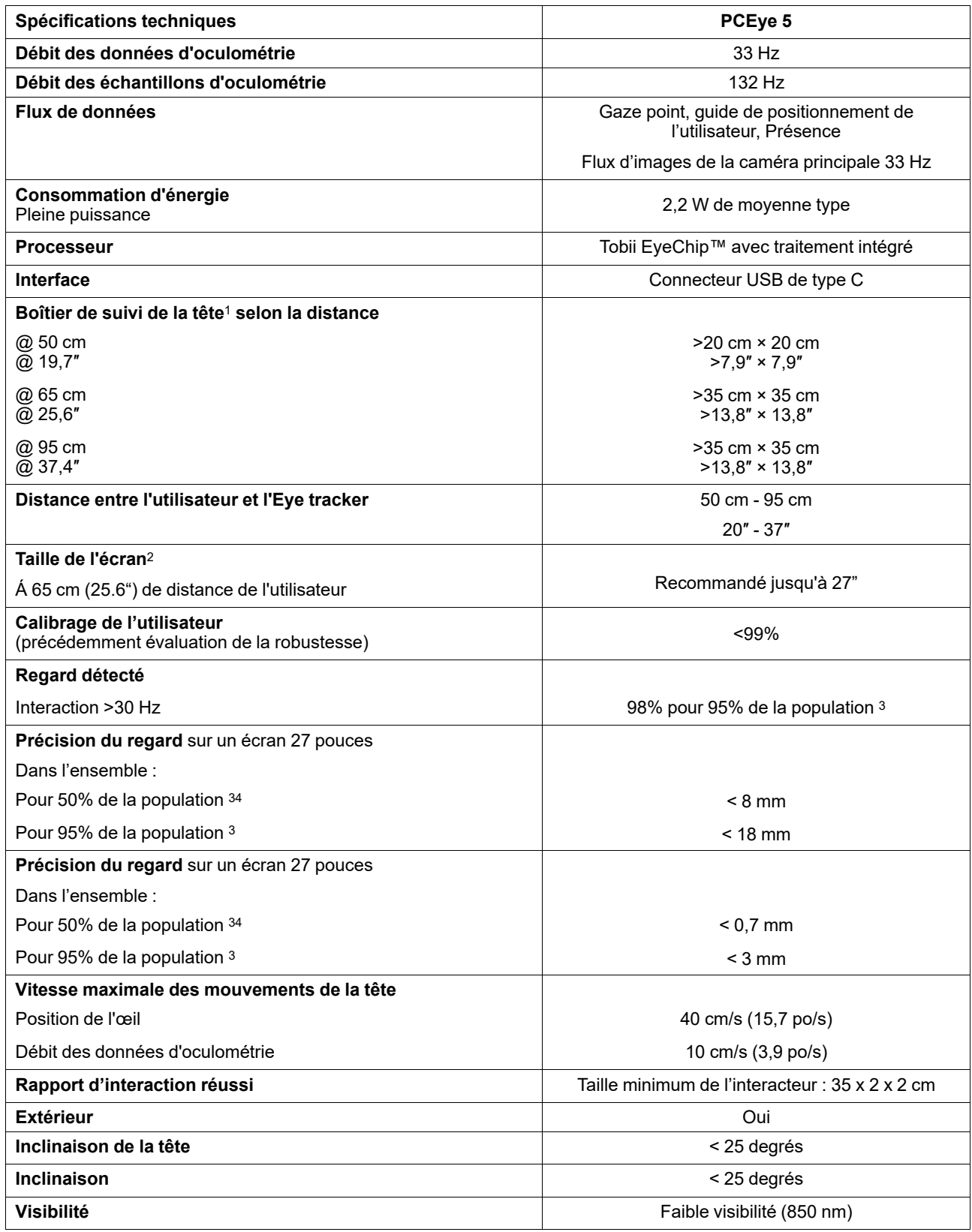

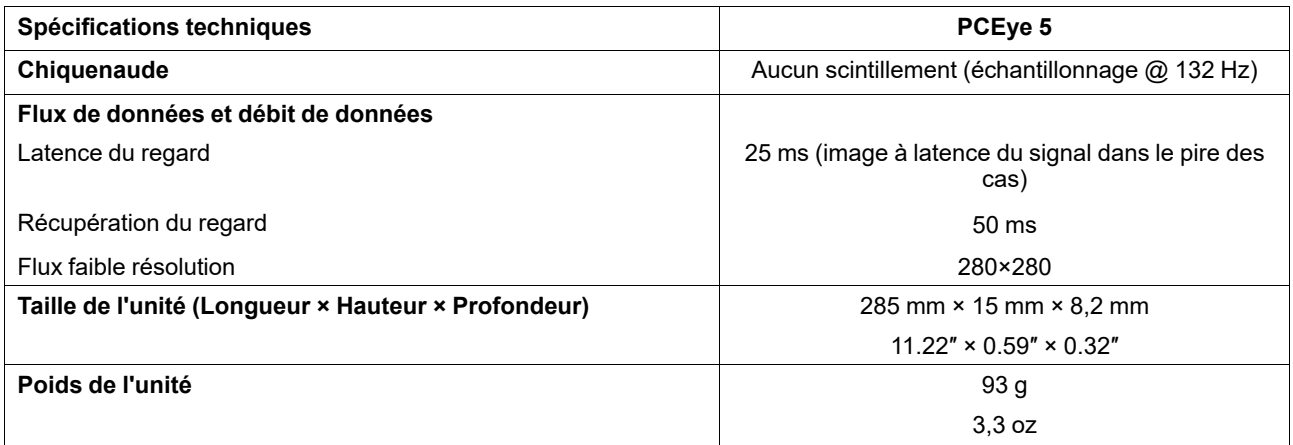

1. Le boîtier de suivi de la tête précise le périmètre en face du détecteur dans lequel l'utilisateur doit avoir au moins l'un de ses yeux afin de

recueillir des données d'oculométrie. L'eye tracker regarde à un angle de 20° depuis le dessous de l'écran.

<sup>2.</sup> Pour des écrans plus larges que le taille recommandée, le paramètre limite est la qualité de la précision du regard sur les coins supérieurs de l'écran, quand l'utilisateur se tient près de l'écran.

<sup>3.</sup> Le degré de précision par rapport aux pourcentages de population résulte de tests exhaustifs menés auprès d'un échantillon représentatif de l'ensemble de la population. Nous avons réalisé des centaines d'images de diagnostic et effectué des tests sur environ 800 personnes souffrant de pathologies diverses, avec une vision plus ou moins bonne, appartenant à divers groupes ethniques et dans des conditions environnementales variées : avec de la poussière ou des taches ordinaires autour de leurs yeux, le regard hors du champ, etc. Ceci a permis de mettre au point une oculométrie plus robuste et plus performante et d'obtenir représentation beaucoup plus réaliste des performances réelles de celle-ci dans l'ensemble de la population, au lieu d'un scénario mathématique « idéal ».

# tobiidynavox

Tous droits réservés ©Tobil AB (publ). Certains produits et services ne sont pas proposés sur certains marchés locaux. Les spécifications peuvent être soumises à des modifications sans avertissement préalable. Toutes les m

#### Assistance pour votre appareil Tobii Dynavox

#### Obtenez de l'aide en ligne

Veuillez prendre connaissance de la page d'assistance spécifique de votre produit Tobii Dynavox. Cette page contient des informations à jour sur les problèmes connus, ainsi que des<br>astuces sur l'utilisation du produit. Not

#### Contactez votre conseiller en solutions ou revendeur

Pour les questions et problèmes concernant votre produit, contactez votre conseiller en solutions Tobii Dynavox ou un revendeur autorisé. C'est lui qui connaît le mieux votre installation personnelle et est par conséquent le mieux à même de vous aider et vous former. Pour obtenir le détail des coordonnées, allez sur *[www.TobiiDynavox.com/contact](https://www.TobiiDynavox.com/contact)*